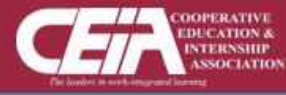

**Virtual Events** About

#### **CEIA CONNECTS EMPLOYERS WITH TOP INTERN & CO-OP TALENT FROM INSTITUTIONS WORLDWIDE**

Fostering work force readiness by elevating students' skills through co-ops, internships, and other forms of experiential education.

**\* This Virtual Event System will operate the same as shown on the CareerEco platform displayed in the following slides.**

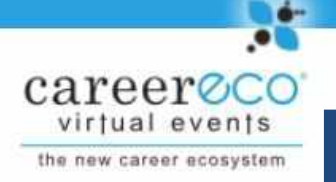

### **Virtual Fair System Tutorial For Candidates**

**Virtual Events** 

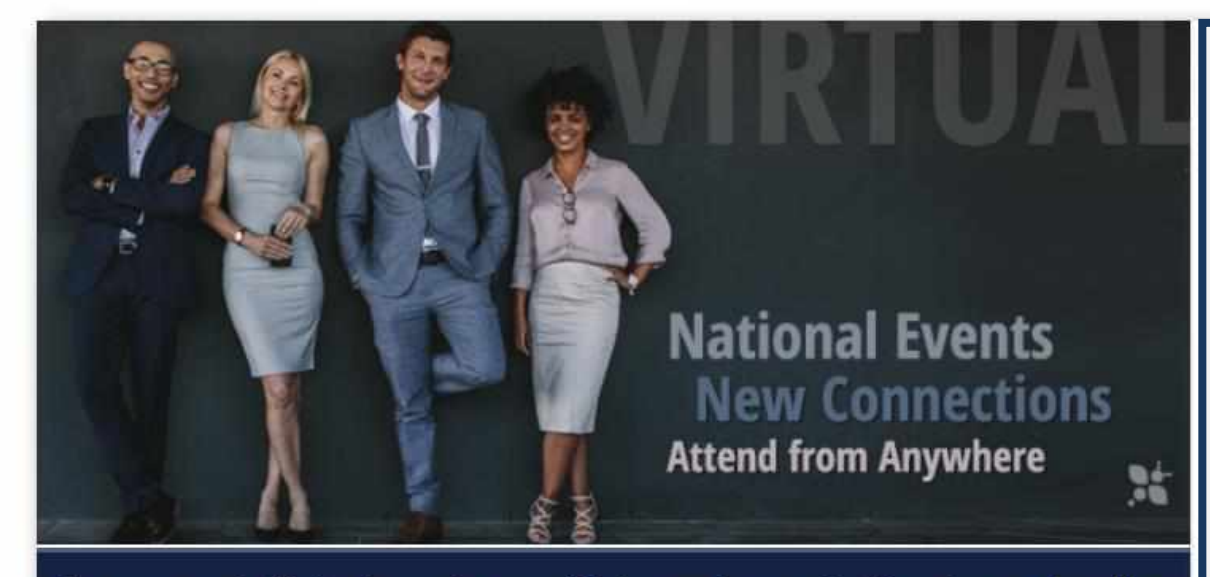

#### **IMPORTANT :**

**Media** 

Chat is available on multiple browsers and mobile devices.

**HD** in

Subscribe

Home | Log In

About

Video chat and eventrelated broadcasts are **only** available from a desktop or laptop using **Google Chrome** or **Firefox.** 

An easy and efficient way for candidates and organizations to meet online

**Registration Register Nowl** 

**Organizations** Learn More

**Candidates** Learn More

#### **QUESTIONS: 770-980-0088 or events@careereco.com**

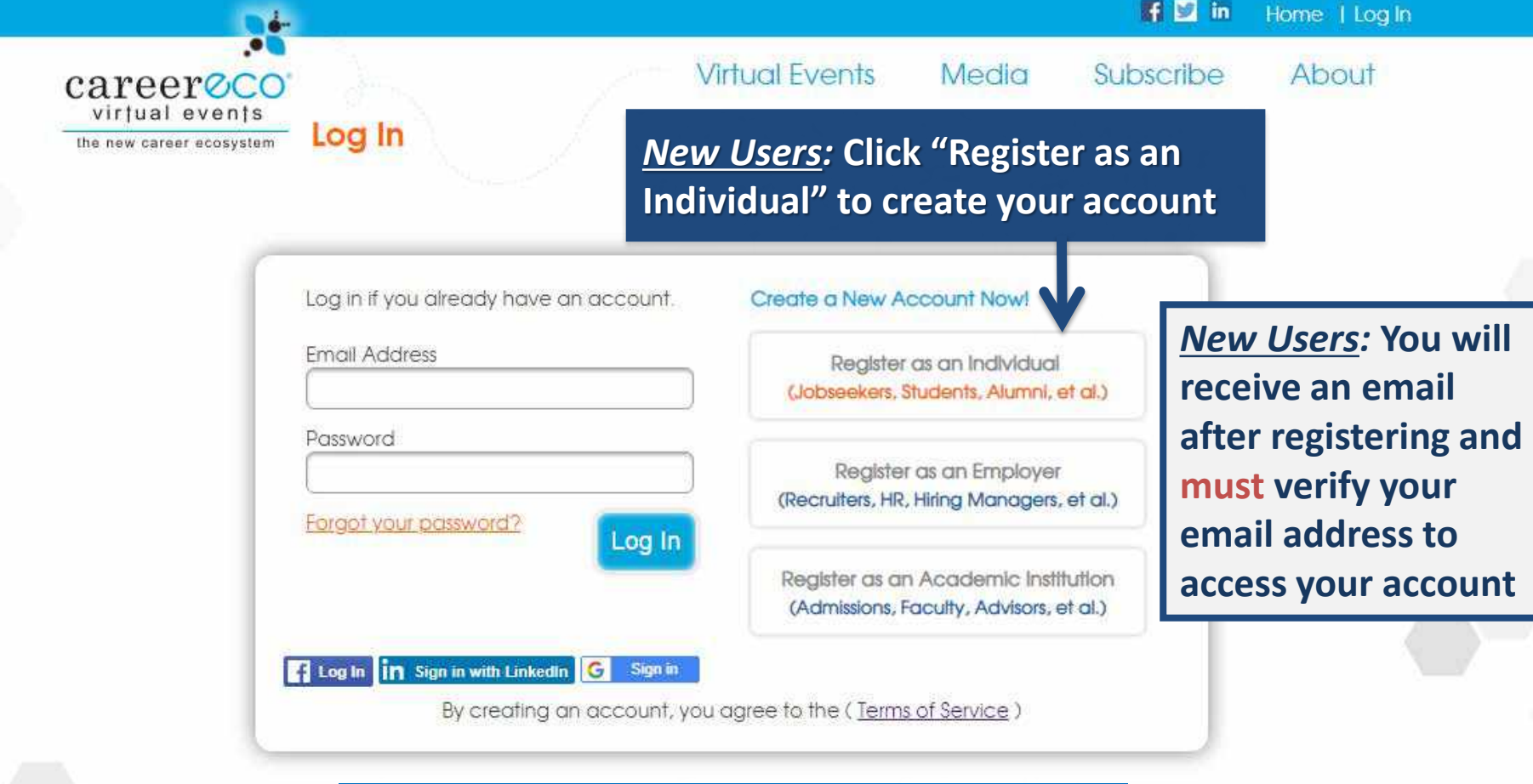

**You may be required to answer fair-specific questions or add your education details to complete your registration for some events**

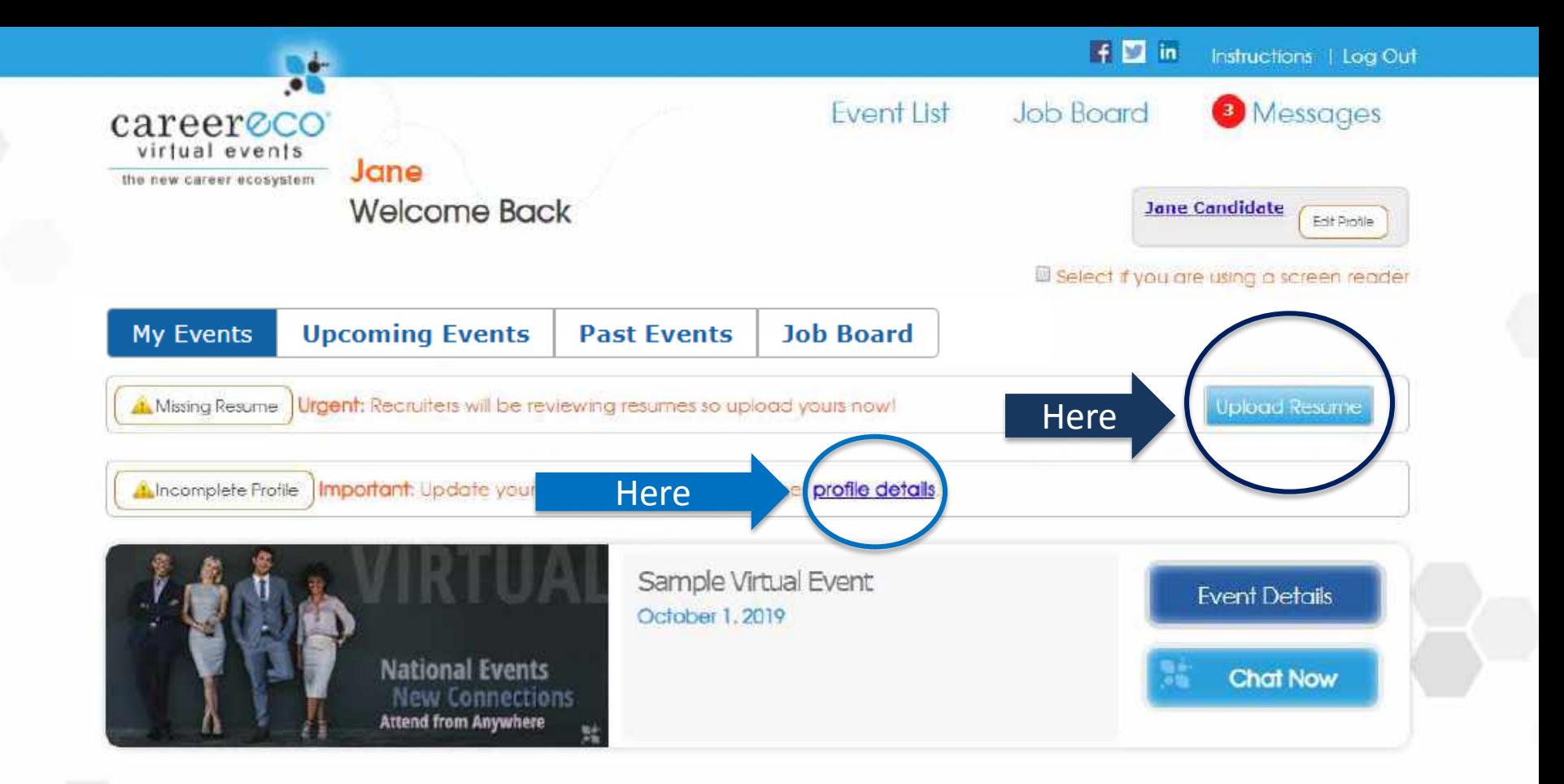

*For all events:* **Update your profile** 

*For career fairs only:*  **Uploading your resume is expected** 

CareerEco Registered - All Rights Reserved

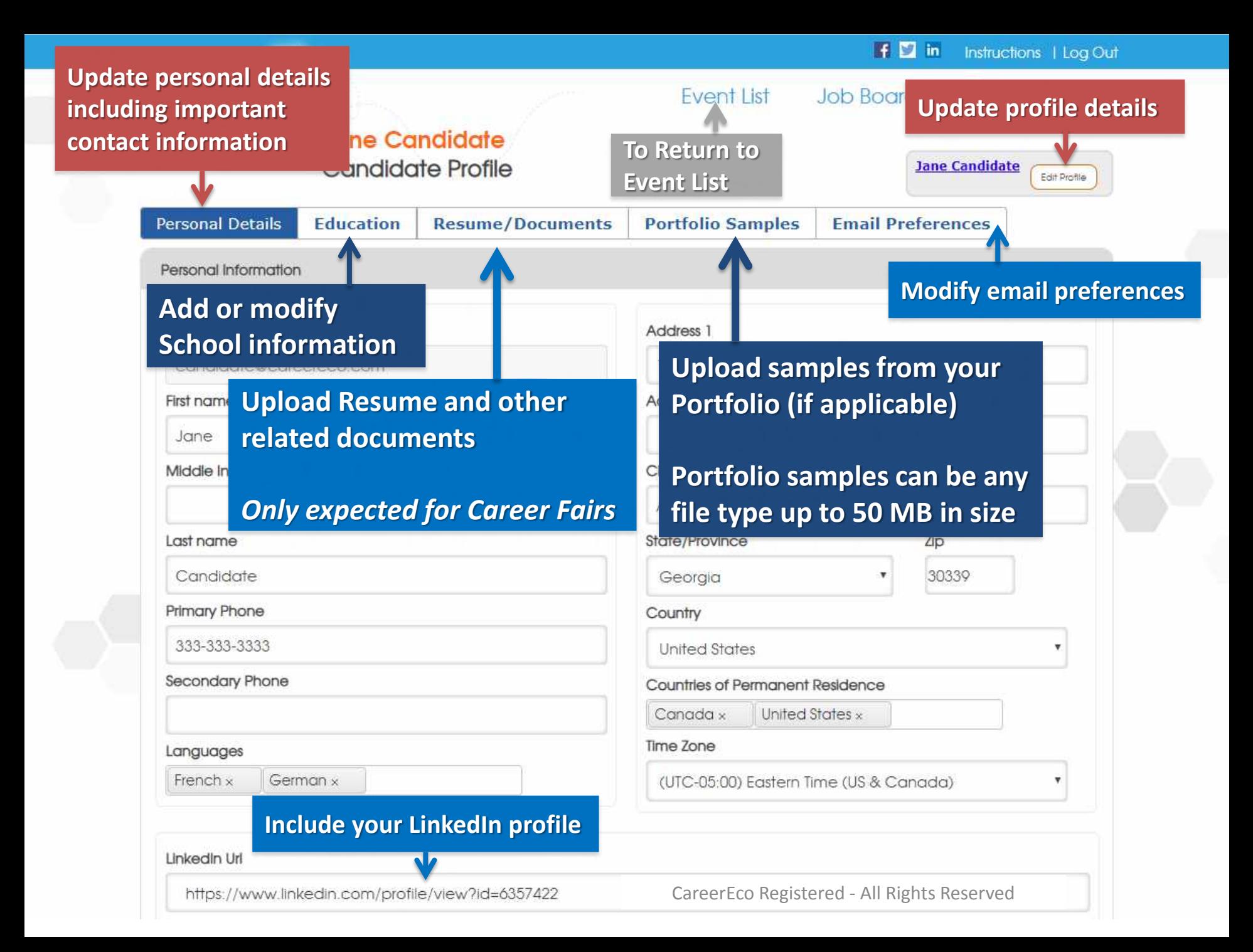

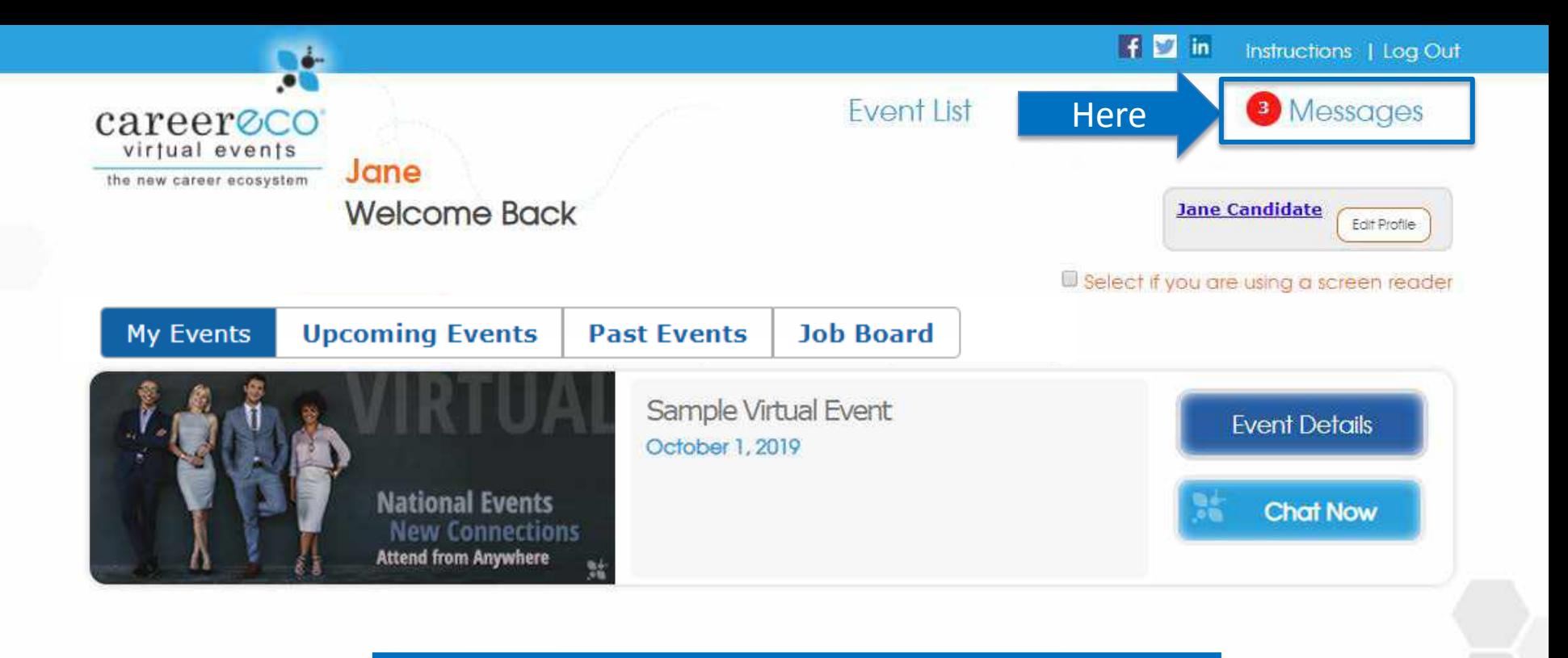

**Organizations may send messages to your account.** 

**The number of unread messages waiting for you will appear next to "Messages", so click to review.**

CareerEco Registered - All Rights Reserved

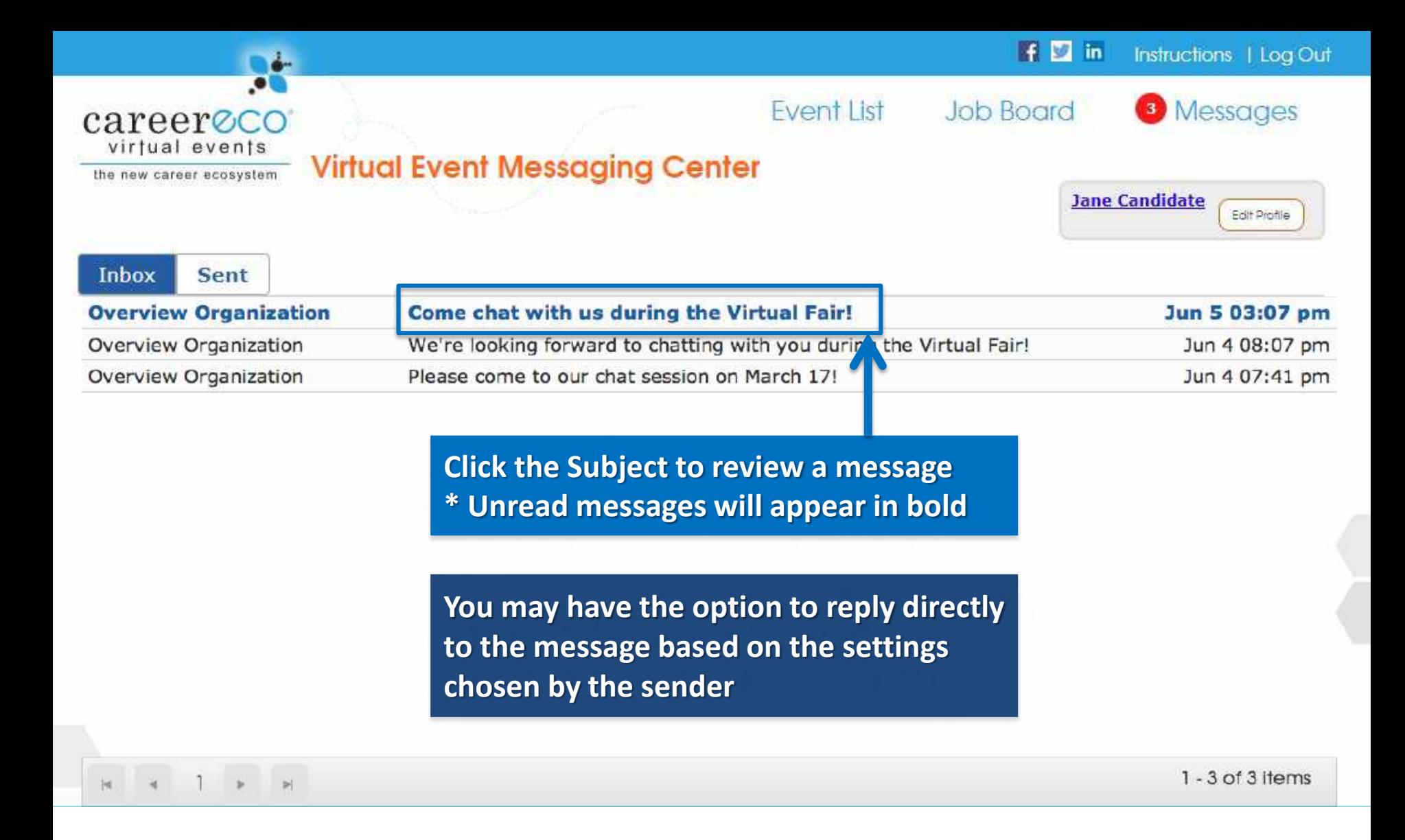

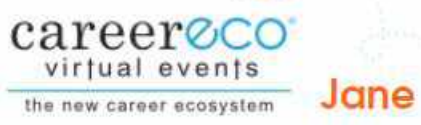

**Welcome Back** 

**Click "Event Details" to review each Organization Profile, express your interest in specific organizations, and access the Chat Schedule** 

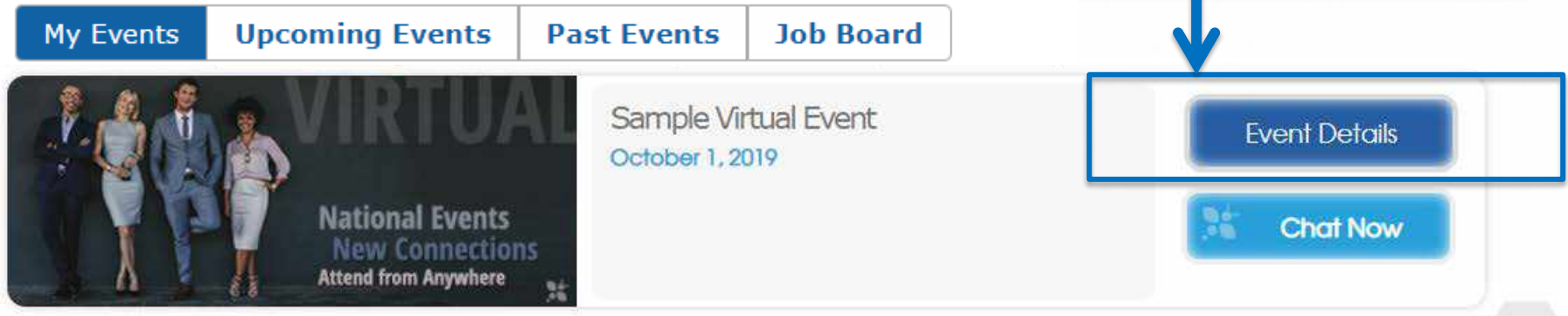

**PREPARE FOR THE FAIR: Review the Organizations' profiles and formulate quality questions before joining the Chat Sessions** 

CareerEco Registered - All Rights Reserved

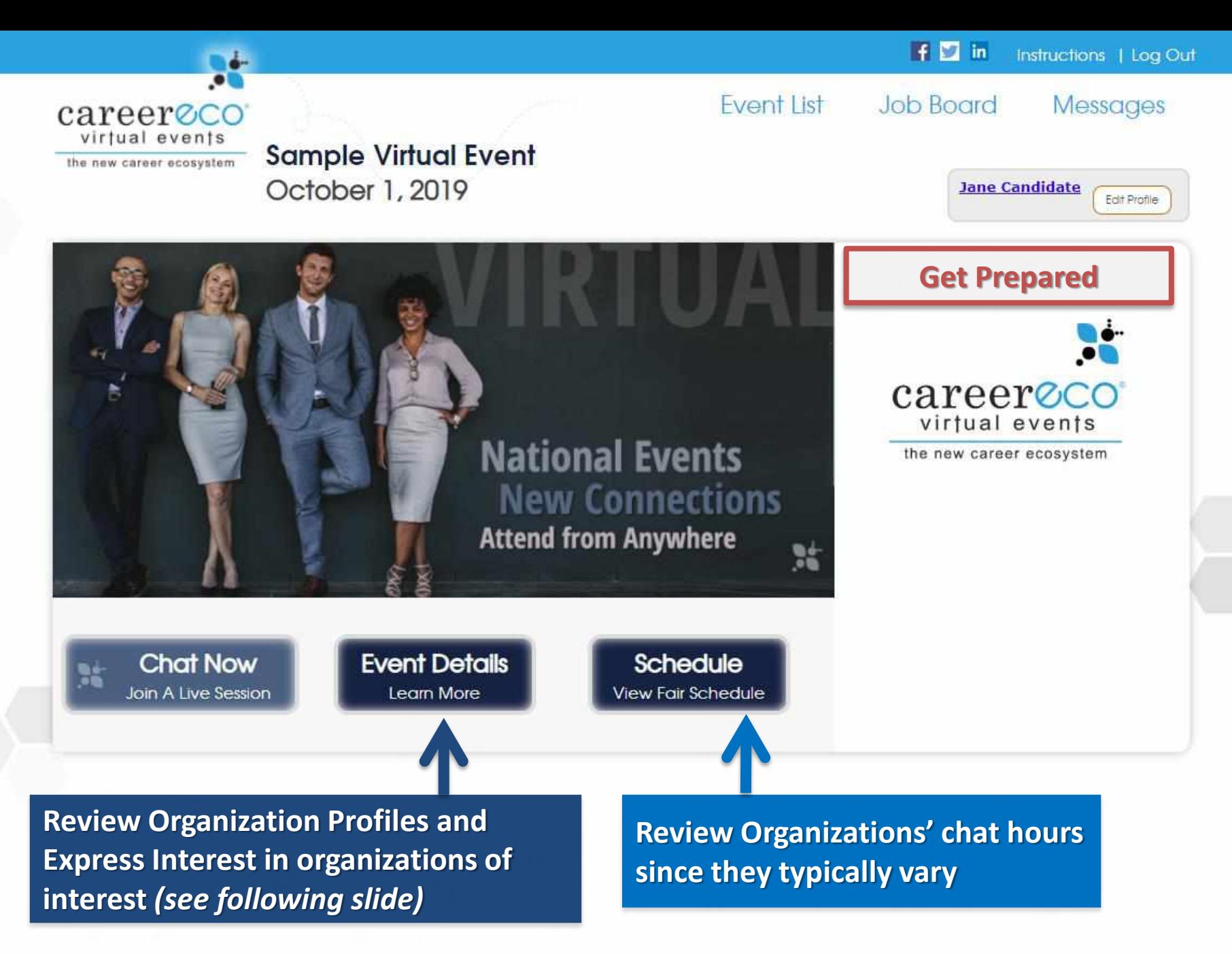

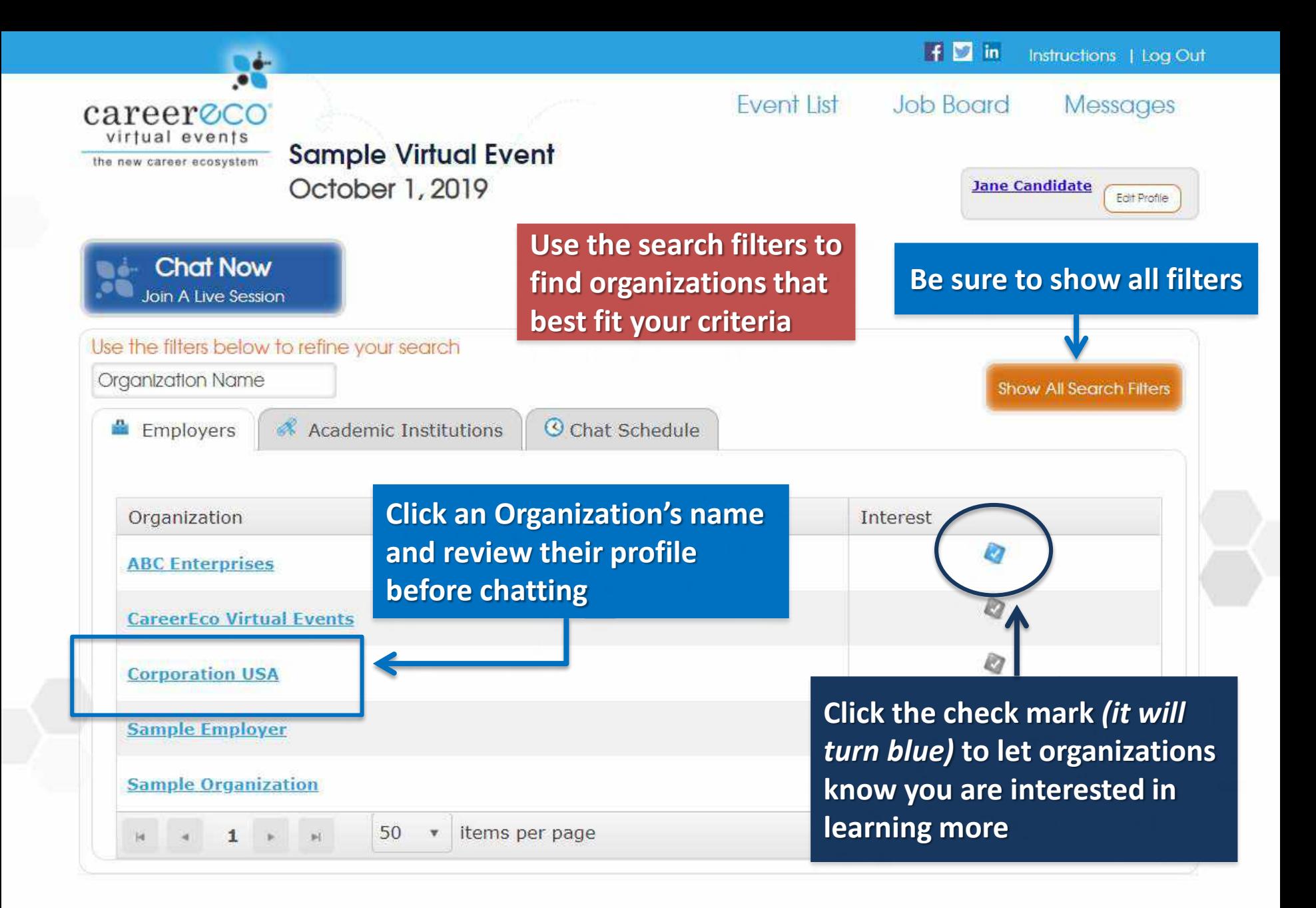

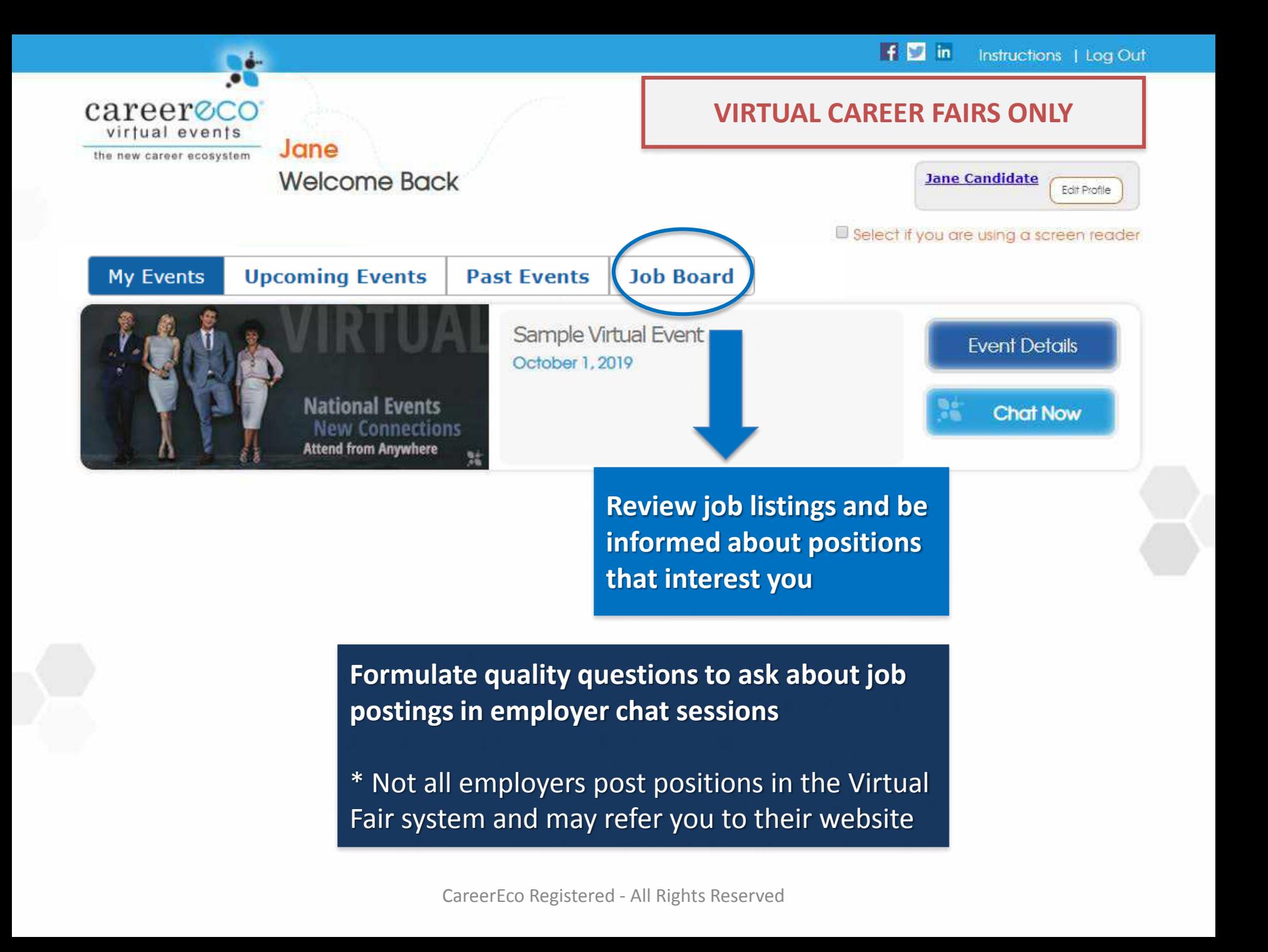

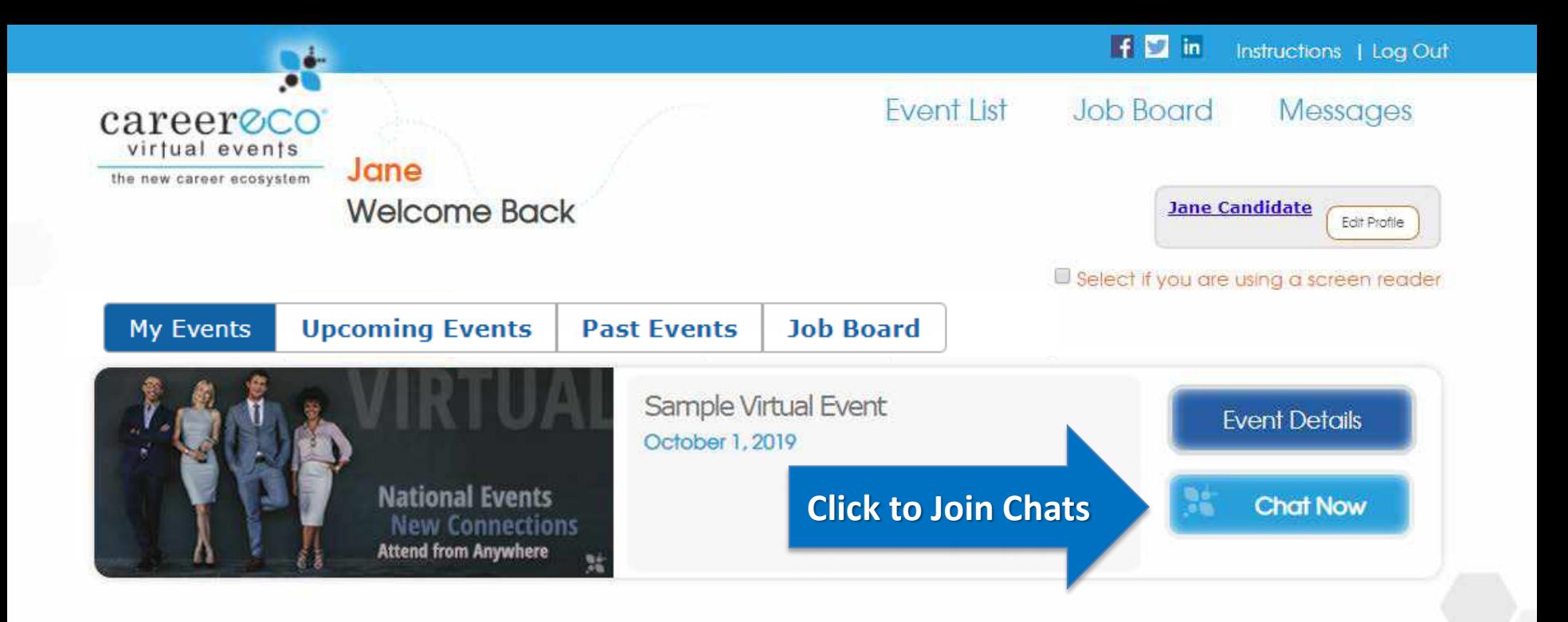

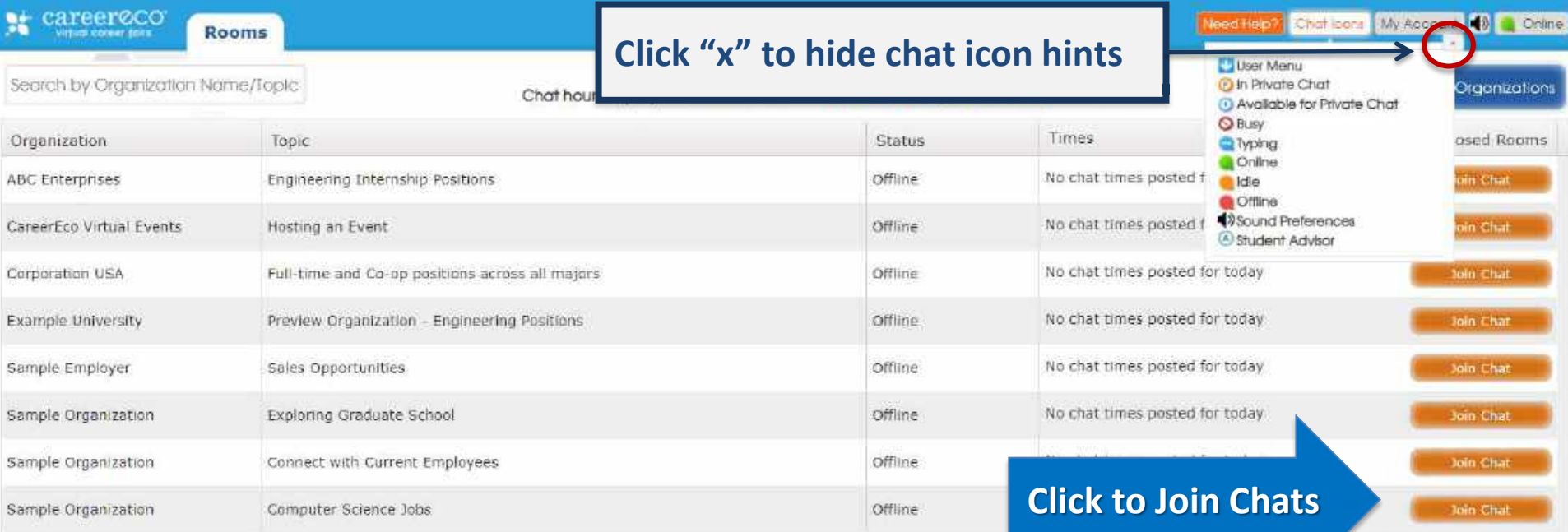

**Depending on the event, you may be able to join multiple rooms at the same time** 

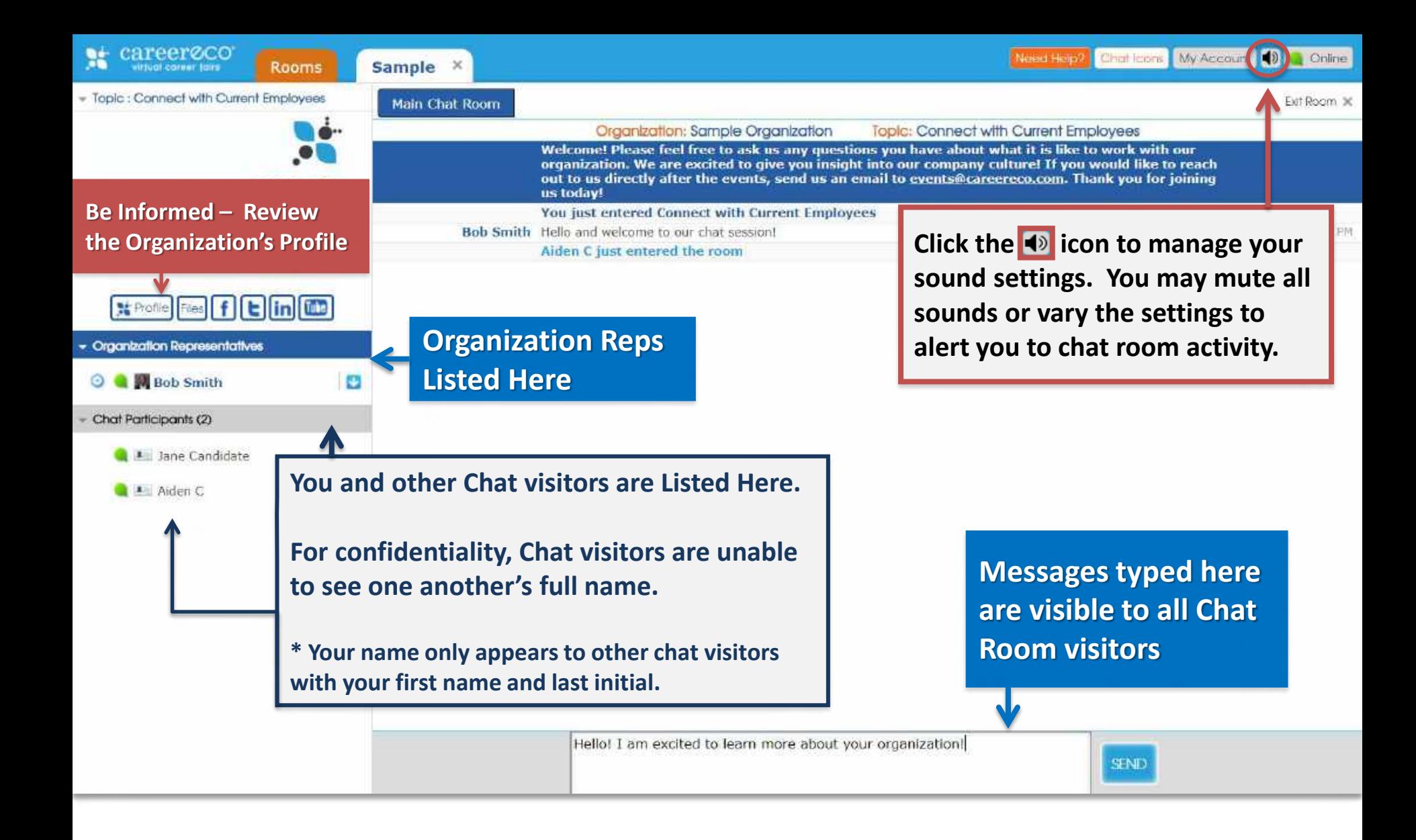

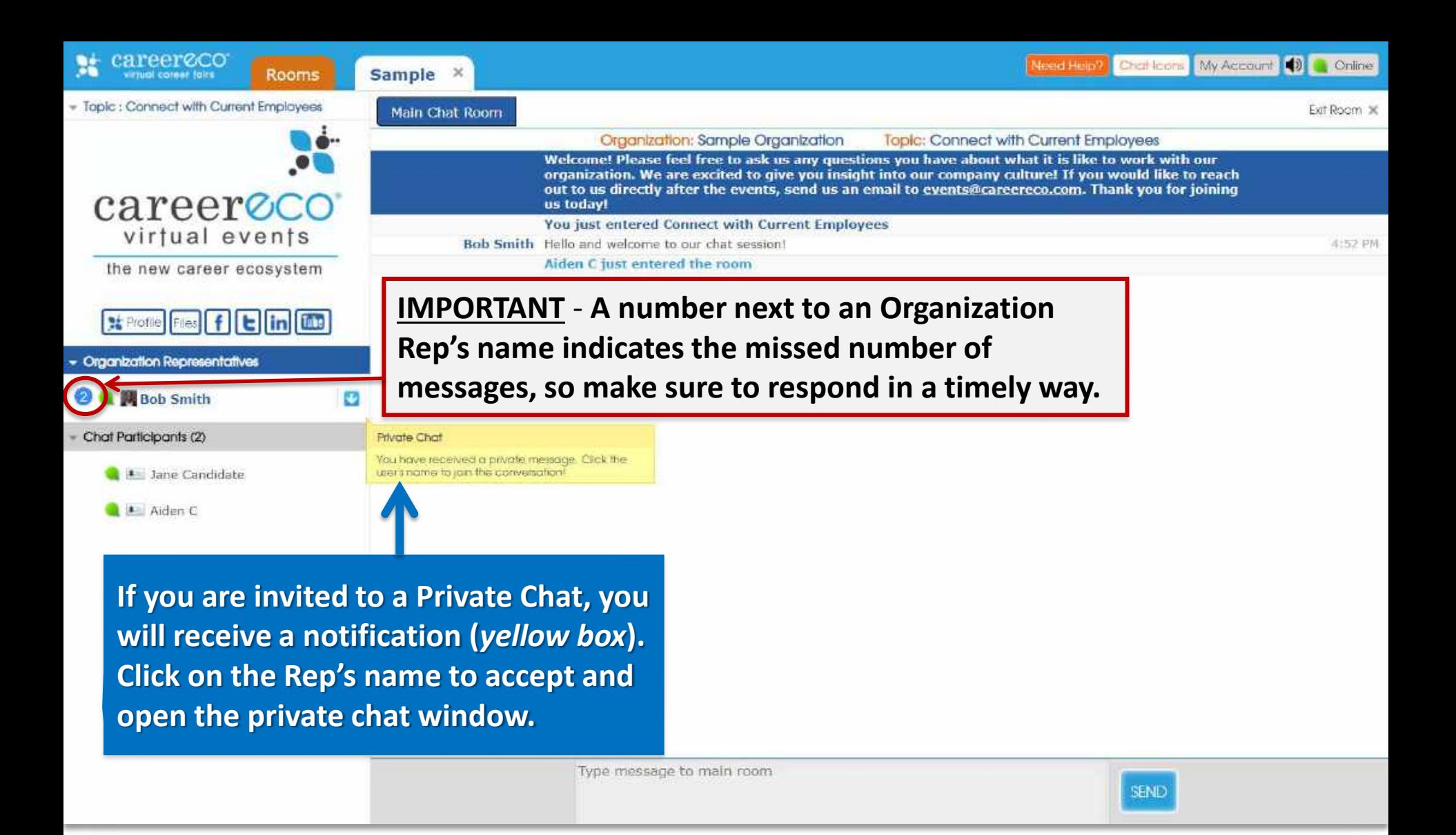

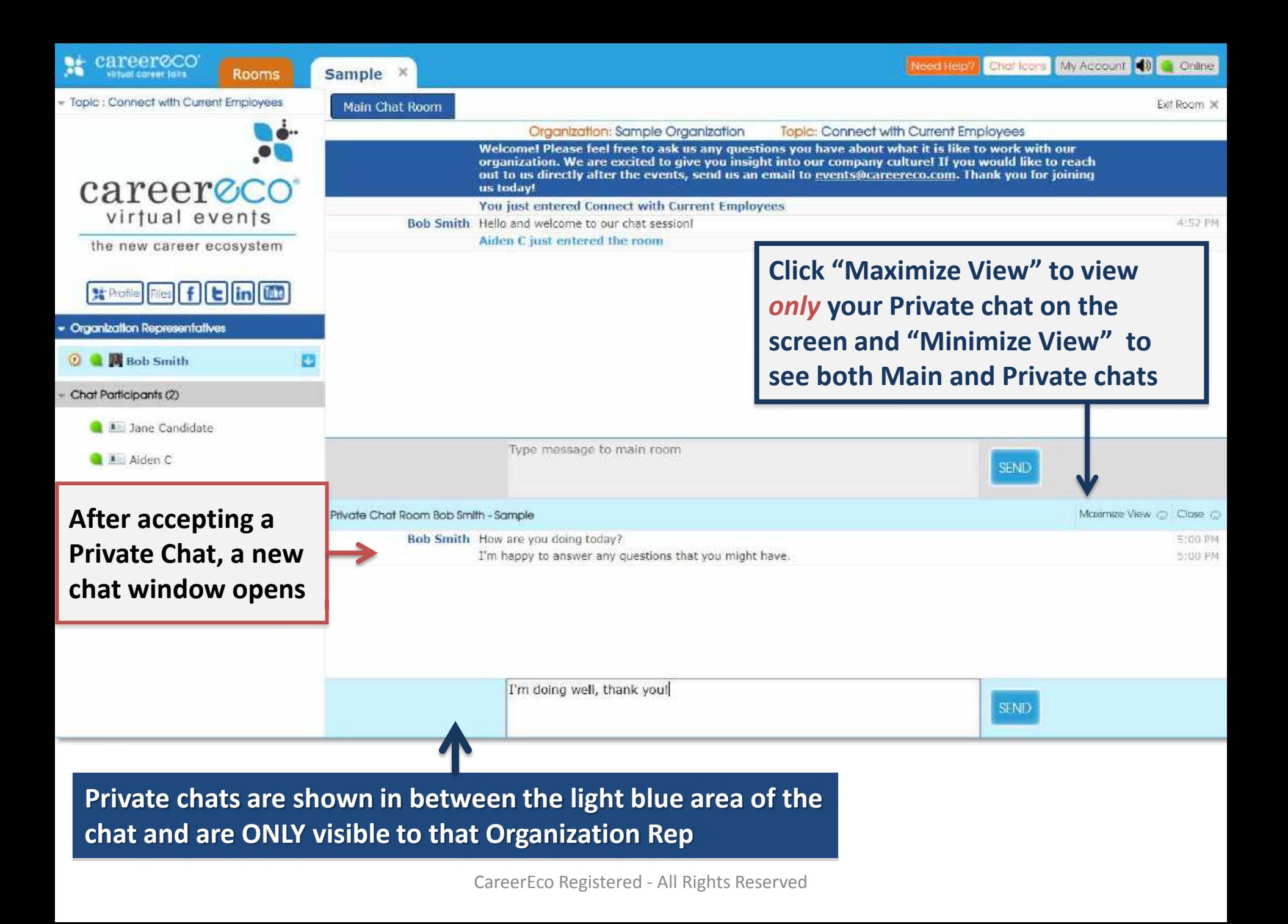

**IMPORTANT: All audio/video features require you log in on a desktop or laptop using Google Chrome or Firefox as your browser** 

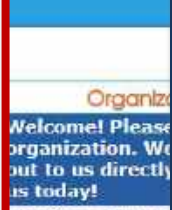

### **You may need to adjust microphone/camera settings. Click camera icon in your URL bar (may vary by browser).**

You just entered connect with current employees fello and welcome to our chat session! liden C just entered the room

to Bob Smit

a#/rooms/525c15c2-d0a5-This page is accessing your camera and microphone. Continue allowing www.careereco.com to access your camera and microphone Always block camera and microphone access Microphone: Logitech US8 Headset Camera: | Dynex 1.3MP Webcam (19ff:0102) Manage media settings... Done

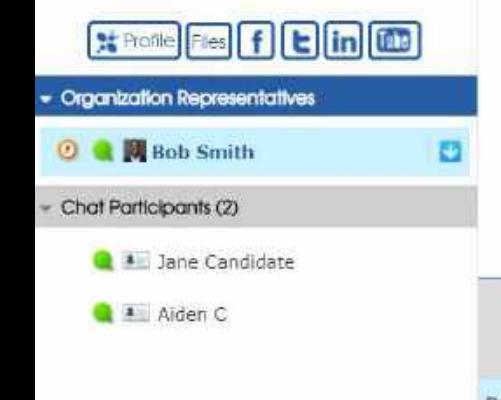

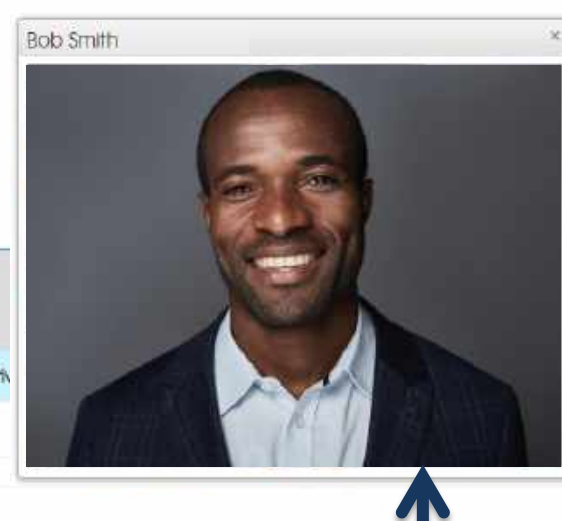

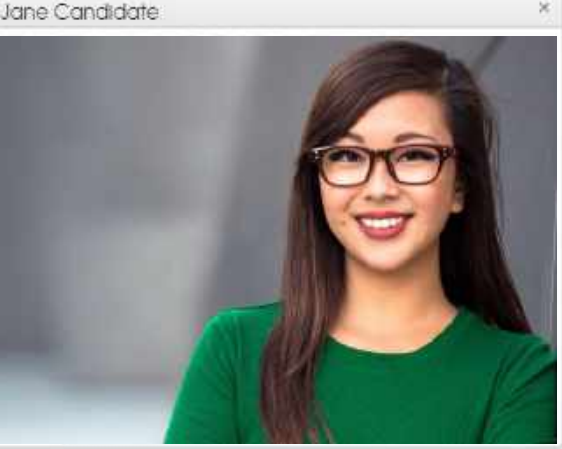

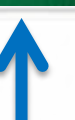

Maximize View on Close ra 5:00 PM 5:00 PM 5:05 円0

**Organization Rep's video appears here. Reps may broadcast video and/or audio content to the entire room without viewing you or other chat visitors.** 

**Note: Organization Reps may request a Private Video chat exclusively with you, which you can accept (click "allow") or deny.** **Your video appears here if you choose "Allow" when a Private Video chat is requested by an Organization Rep.** 

**Video/Broadcast windows may be resized and moved around the screen.**

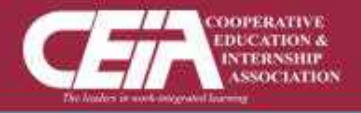

## **QUESTIONS:**

# **770.980.0088 Events@CareerEco.com**

**Thank you for taking the time to review the tutorial!**